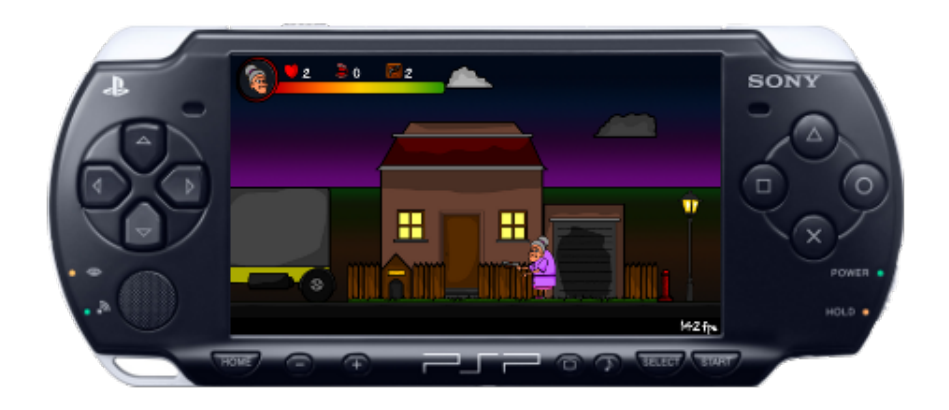

# Desarrollo de videojuegos para PSP con C++ y SDL

David Saltares Márquez

Este documento posee una licencia GPL 3

# $\operatorname{\acute{t}}$ ndice

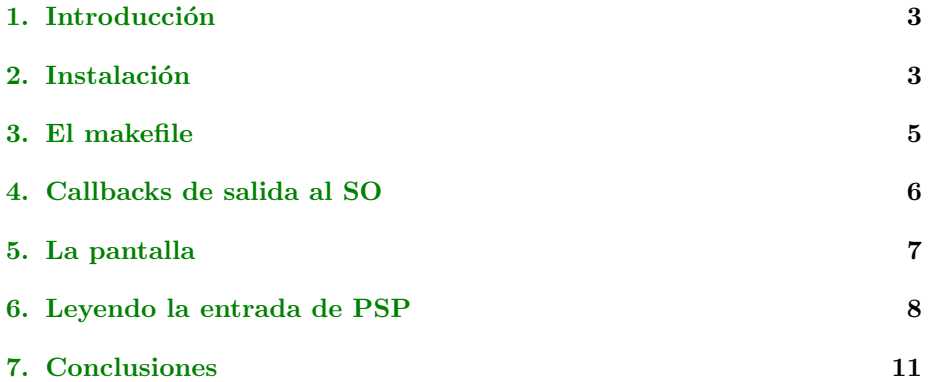

## <span id="page-2-0"></span>1. Introducción

Me he dispuesto a escribir este tutorial tras haber estado trabajando en el port a PSP de [Granny's Bloodbath](http://grannysbloodbath.wordpress.com) y encontrar algunas dificultades tanto en la instalación del Kit como en la escritura de un proyecto básico que funcione. Por internet circulan algunos tutoriales similares pero todos cuentan con algún otro error y, o yo soy muy torpe, o se hace bastante complicada la instalación.

Por otro lado, la mayoría se centraban en sistemas Windows y yo quería hacer la instalación sobre Ubuntu.

Espero que esta pequeña guía me sirva a mícomo recordatorio para una próxima vez y, si alguien se ve beneficiado pues muchísimo mejor.

#### <span id="page-2-1"></span>2. Instalación

Lo primero que debemos hacer es instalar las dependencias del kit de desarrollo de PSP. Para ello abriremos una terminal e introduciremos el siguiente comando:

sudo apt-get install build-essential autoconf automake bison flex \ libncurses5 - dev libreadline - dev libusb - dev texinfo libmpfr - dev \ libgmp3 - dev libtool

Ahora debemos establecer algunas variables de entorno para que el sistema sepa dónde encontrar las nuevas librerías de PSP a la hora de compilar. Editamos el fichero  $\Delta$ bashrc y añadimos al final las siguientes líneas:

```
export PSPDEV ="/ usr / local / pspdev "
export PSPSDK =" $PSPDEV / psp / sdk "
export PATH =" $PATH : $PSPDEV / bin : $PSPSDK / bin "
```
Cuando reiniciemos el fichero */.bashrc* volverá a cargarse pero no es necesario hacerlo, podemos ejecutar el siguiente comando:

source  $\tilde{ }$ /. bashrc

El siguiente paso es descargarnos una copia del directorio trunk del repositorio de [ps2dev,](http://ps2dev.org) el cual contiene todo lo que necesitamos (y m´as). El repositorio tiene un tamaño considerable y, dependiendo de cómo ande el servidor, puede tardar bastante.

svn co svn :// svn . ps2dev . org / psp / trunk / pspsdk

Bueno, si habéis tenido la paciencia suficiente de llegar hasta aquí vamos por buen camino. Ahora toca instalar el *toolchain*, el kit básico:

```
cd pspsdk
cd toolchain
sudo ./ toolchain - sudo . sh
```
Existe un pack de bibliotecas adicionales entre las que se encuentran las SDL llamado psplibraries. Este pack contiene: bzip2, freetype, jpeg, libbulletml, libmad, libmikmod, libogg, libpng, libpspvram, libTremor, libvorbis, lua, pspgl, pspirkeyb, SDL, SDL gfx, SDL image, SDL mixer, SDL ttf, smpeg-psp, sqlite, zlib y zziplib. Muchas son dependencias de las SDL pero algunas como sqlite (bases de datos), lua (lenguaje de scripting) o pspgl (versión de Open GL para PSP) no tienen nada que ver aunque son muy interesantes también. Lo instalamos de la siguiente manera:

cd ..

```
cd psplibraries
sudo ./ libraries - sudo . sh
```
En teoría ya deberíamos estar listos para crear nuestros proyectos en  $C++$ que usen las SDL para PSP, ¡pero no es así! Debe haber algún error en el script anterior porque SDL mixer no se instala como debería. Hemos de compilar e instalar sus dependencias manualmente. Comenzamos cambiando el propietario de la carpeta donde se instala el kit de desarrollo, sino las librerias no pueden instalarse (al menos yo no he conseguido hacerlo):

```
sudo chown -R username: group /usr/local/pspdev
sudo chown username : group / usr / local / pspdev /*
```
Donde group y username son los nombres de nuestro grupo y usuario en el sistema.

Nos dirigimos a instalar libTremor manualmente, dependencia de SDL mixer:

```
cd ..
cd libTremor
LDFLAGS="-L$(psp-config --pspsdk-path)/lib" LIBS="-lc -lpspuser" ./autogen.sh \<br>--host psp --prefix=$(psp-config --psp-prefix)
make clean
make
make install
```
Finalmente le toca el turno a SDL mixer y toca seguir el siguiente proceso:

cd ..

```
cd SDL_mixer
./ autogen . sh
 LDFLAGS =" - L$ ( psp - config -- pspsdk - path )/ lib " LIBS =" - lc - lpspuser " \
./ configure -- host psp -- with - sdl - prefix =$( psp - config --psp - prefix ) \
-- disable - music - mp3 -- prefix =$( psp - config --psp - prefix ) \
                         --disable-music-libmikmod --enable-music-mod
make clean
make
make install
```
Con eso debería bastar, siento el rodeo, si alguien encuentra una manera mejor de instalar el kit de desarrollo para PSP con SDL en GNU/Linux, por favor, que me lo comunique. Entre todos podemos hacer una gran guía.

### <span id="page-4-0"></span>3. El makefile

El makefile para compilar proyectos para PSP tiene ciertas particularidades dignas de mención en esta humilde guía.

Vamos a suponer que tenemos la siguiente jerarquía de directorios:

```
|- Proyecto
```

```
|- makefile
|- main.cpp
|- engine
   |- ficheros.cpp
   |- ficheros.h
```
Nuestro makefile sería algo similar a lo siguiente:

```
# Proyecto
TARGET = Nombre del proyecto
SDL_CONFIG = $( PSPBIN )/ sdl - config
# Rutas
MOTOR_DIR := engine
# Ficheros fuente del juego
SRC := main . cpp
# Ficheros fuente del motor .
SRC_MOTOR := ficheros .o del motor
# motor_dir + fuentes
SRC_DIR_MOTOR := $(forest src, $(SRC_MOTOR), ((MOTOR_DIR)/$(src))
# Objetos
OBJS := $(SRC:%, cpp =%, o) $(SRC\_DIR_MOTOR:%, cpp =%, o)INCDIR =
CFLAGS = $(shell $(SDL\_CONFIG) --cflags) -GO -Wall -O2 -DPSP
```

```
CXXFLAGS = $(CFLAGS) -fno-exceptions -fno-rtti -D"TIXML_USE_STL"ASFLAGS = $(CFLAGS)
LIBDIR =
LDFLAGS =
LIBS = -lstdc++ -lsupc++ -lSDL_gfx -lSDL_image -1SDL_mixer -1SDL_ttf -lfreetype \<br>-lpng -ljpeg -lvorbisidec -lz -lm $(shell $(SDL_CONFIG) --libs)
EXTRA_TARGETS = EBOOT . PBP
PSP_EBOOT_TITLE = Nombre del proyecto
PSP_EBOOT_ICON= "icono.png"
PSP_EBOOT_PIC1= "fondo.png
PSP_EBOOT_SND0 = "sonido.at3"
PSPSDK = $(shell psp-config --pspsdk-path)PSPBIN = $( shell psp - config --psp - prefix )/ bin
USE_PSPSDK_LIBC =1
include $( PSPSDK )/ lib / build . mak
```
Podemos personalizar la apariencia de nuestro homebrew en el menú de PSP mediante las siguientes variables:

- PSP EBOOT ICON: icono de 144x80 que identificara al juego en la sección *Juegos* del menú.
- **PSP EBOOT PIC1:** fondo que aparecerá en la consola cuando el juego esté seleccionado, debe tener 480x272.
- **PSP EBOOT SND0:** fichero de sonido en formato at 3 que se escuchará cuando nuestro juego esté seleccionado en el menú.

# <span id="page-5-0"></span>4. Callbacks de salida al SO

Seguramente sabréis de qué hablo pero es probable que no os hayáis dado cuenta de que debe ser algo a controlar a la hora de portar la aplicación a PSP. Me refiero a la pausa del juego y a la vuelta al sistema operativo de la consola. En cualquier momento podemos pulsar el botón  $HOME$ , seleccionar 'salir del juego' y volver al menú principal. Si no tenemos cuidado provocaremos un cuelgue en la consola cada vez que queramos salir.

Tendremos que definir ciertas funciones que actúen como *callbacks*. Un fichero *main.cpp* de un port génerico podría ser el siguiente:

```
1 # include < pspkernel .h >
2 # include " engine / application .h"
 3 #include "engine/keyboard.h"
 \frac{4}{5}5 int exit_callback (int arg1, int arg2, void *common) {<br>
\frac{7}{5} /* Codigo para cerrar correctamente nuestro siste:<br>
\frac{7}{5} keyboard->set_quit();
                  /* Codigo para cerrar correctamente nuestro sistema */
 7 \n\text{keyboard->set_quit();}<br>
8 \n\text{return } 0;\begin{array}{c|cc}\n8 & \text{return } 0; \\
9 & \text{} \end{array}9 }
\begin{array}{c} 10 \\ 11 \end{array}int CallbackThread ( SceSize args, void * argp) {
```

```
\begin{array}{c|c}\n 12 & \text{int child;} \\
 13 & \text{cbid} = \text{sc}\n \end{array}13 cbid = sceKernelCreateCallback ("Exit Callback", exit_callback, NULL);<br>14 sceKernelRegisterExitCallback (cbid);
               sceKernelRegisterExitCallback(cbid);
15 sceKernelSleepThreadCB();<br>16 return 0:
               return 0:
17 }
\frac{18}{19}19 int SetupCallbacks (void) {<br>20 int thid = 0:
\begin{array}{c|cc}\n 20 & \text{int third = 0;} \\
 21 & \text{thid = } \text{secKer}\n\end{array}21 thid = sceKernelCreateThread ("update_thread", CallbackThread, 22 0x11, 0xFA0, 0, 0);
\begin{array}{c|cc}\n 22 & 0x11, & 0xFA0, & 0, & 0);\n 23 & if (thid >= 0) \end{array}\begin{array}{c|c}\n 23 & \text{if (thid)} >= 0) \\
 24 & \text{seeKernelSt}\n\end{array}sceKernelStartThread (thid, 0, 0);
\frac{25}{26}return thid;
27 }
\frac{28}{29}29 /* Necesario para no tener problemas con C++ */<br>30 extern "C" int SDL main (int argc, char* args[]
        extern "C" int SDL_main (int argc, char* args []);
31
32 int main (int argc, char *argv [])
\begin{array}{c|c}\n 33 & f \\
 34 & \n\end{array}34 /* Preparamos los callbacks */
35 SetupCallbacks ();
36
37 \frac{1}{38} /* Lanzamos nuestro sistema */<br>38 Application app("XML/configura
               Application app ("XML/configuration.xml");
39
               app.run();
41
42 /* Volvemos al sistema operativo */<br>43 sceKernelExitGame();
               sceKernelExitGame ();
\frac{44}{45}return 0;<br>}
46 }
```
Es importante comprender que cuando el usuario decide salir del juego (esperemos que no sea demasiado a menudo) se llama a la función  $exit_{c}allback$  por lo que debe ser ella la que se encargue de hacer los cambios pertinentes para romper el game-loop. En mi caso una forma podía ser llamar a la al método set\_quit() de mi clase keyboard pero en el vuestro puede ser cualquier otro.

#### <span id="page-6-0"></span>5. La pantalla

Las dimensiones de la pantalla de la PSP son de  $480x272$  píxeles por lo que la superficie principal de SDL a crear debe ser exactamente de dichas dimensiones. Por otro lado está la profundidad de color, inicialmente pensé que sería más eficiente bajar dichos niveles de 32bpp a 16bpp o incluso 8bpp si fuera necesario por cuestiones de rendimiento. No obstante, el port de SDL para PSP parece no funcionar correctamente en los dos últimos modos. Finalmente acabé usando 32bpp aunque el rendimiento final es bastante bueno.

La llamada para inicializar SDL en PSP puede ser algo similar a esto:

```
1 SDL_Surface *screen = SDL_SetVideoMode (480, 272, 32, SDL_HWSURFACE | SDL_DOUBLEBUF);
```
Con las correspondientes comprobaciones posteriores.

#### <span id="page-7-0"></span>6. Leyendo la entrada de PSP

Teóricamente, como la mayoría de tutoriales apuntan, podemos usar  $SDL_J oystick$ para manejar la entrada del jugador. Se nos presenta una equivalencia entre botones de joystick y de PSP para que podamos manejarla pero lo cierto es que, o soy tremendamente torpe, o este sistema no funciona del todo bien.

Finalmente, para *Granny'sbloodbath* decidí cambiar la implementación de la clase que manejaba la entrada del jugador (utilizando la API de las librerías de PSP) sin cambiar su interfaz, de ese modo me adaptaba a las circunstancias de PSP sin afectar al resto del sistema.

Las clases que utilicé son las siguientes y funcionan bastante bien:

keyboard.h:

```
\frac{1}{2}This file is part of Granny's Bloodbath.
 \begin{array}{c} 3 \\ 4 \end{array}4 Granny's Bloodbath is free software: you can redistribute it and/or modify<br>5 it under the terms of the GNU General Public License as published by
 5 it under the terms of the GNU General Public License as published by<br>6 the Free Software Foundation, either version 3 of the License, or<br>7 (at your option) any later version.
                the Free Software Foundation, either version 3 of the License, or
                (at your option) any later version.
 \begin{array}{c} 8 \\ 9 \end{array}9 Granny's Bloodbath is distributed in the hope that it will be useful,<br>10 but WITHOUT ANY WARRANTY; without even the implied warranty of
10 but WITHOUT ANY WARRANTY; without even the implied warranty of 11 MERCHANTABILITY or FITNESS FOR A PARTICULAR PURPOSE. See the
11 MERCHANTABILITY or FITNESS FOR A PARTICULAR PURPOSE. See the GNU General Public License for more details.
                GNU General Public License for more details.
\begin{array}{c} 13 \\ 14 \end{array}14 You should have received a copy of the GNU General Public License
15 along with Granny 's Bloodbath . If not , see <http :// www . gnu . org / licenses / >.
16 */
\begin{array}{c} 17 \\ 18 \end{array}18 #ifndef _KEYBOARD_<br>19 #define _KEYBOARD_
        #define _KEYBOARD_
\begin{array}{c} 20 \\ 21 \end{array}21 #include <pspkernel.h><br>22 #include <pspctrl.h>
22 #include <pspctrl.h><br>23 #include <valarray>
23 #include <valarray><br>24 #include <map>
        #include <map>
\frac{25}{26}//! Gestiona el teclado, consultamos teclas pulsadas
\frac{27}{28}\begin{array}{c|c} 28 & \end{array} /**
29 Cauthor David Saltares Marquez<br>30 Constanting Constant Oversion 1.0
                30 @version 1.0
31
32 Clase que sigue el patron de diseno Singleton ( una sola instancia accesible
33 desde todo el sistema).<br>34 lleva el control de que
34 Lleva el control de que teclas estan pulsadas en un momento determinado,<br>35 cuales se sueltan y cuales se vuelyen a presionar.
                cuales se sueltan y cuales se vuelven a presionar.
\frac{36}{37}Ejemplo de uso
38
\begin{array}{c|c}\n 39 & \text{code} \\
 40 & \n \end{array}// Game loop
\begin{array}{c|c}\n 41 & \text{while } (\text{! quit}) {\text{!}} \\
 42 & \text{kevboard} \n\end{array}keyboard -> update () // Equivalente a Keyboard :: get_instance () -> update ();
\begin{array}{c} 43 \\ 44 \end{array}if(keyboard->pressed(Keyboard:: KEY_UP)) // Si pulsamos arriba
```

```
45 ...
 46 if( keyboard -> released ( Keyboard :: KEY_HIT )) // Si dejamos de pulsar golpear
 47 ...
 48 if(keyboard -> newpressed (Keyboard :: KEY_SHOOT)) // Si antes soltamos y<br>
// ahora pulsamos disparar
                   49 // ahora pulsamos disparar
 \begin{array}{c} 50 \\ 51 \end{array}\begin{array}{c|c}\n51 \\
52\n\end{array} +/
 \begin{array}{c|c} 52 & */- & \text{c1} \end{array}\begin{array}{|c|c|c|}\n 53 & \text{class Keyboard}\{\end{array}public:55
 \begin{array}{c|c}\n56 \\
57\n\end{array} /**
 57 Controles del teclado utilizados en el juego
 58 */
 59 enum keys {<br>60 kEY UP
 60 KEY_UP,<br>61 KEY_DOW
 \begin{array}{c|c}\n 61 & \text{KEY} \text{DOWN} \\
 62 & \text{KEY} \text{ RIGHT} \\
 \end{array}62 KEY_RIGHT,<br>63 KEY_LEFT.
 63 KEY_LEFT,<br>64 KEY_SHOOT
 64 KEY_SHOOT,<br>65 KEY_HIT
                         KEY HIT.
 66 KEY_KNEEL,<br>67 KEY_RIEL
                         KEY_EXIT,
 68 \n69 KEY_ENTER<br>3
                   69 };
 \begin{array}{c} 70 \\ 71 \end{array}\begin{array}{c|c} 71 \\ 72 \end{array} /**
 72 @return Si es la primera vez que se usa Keyboard crea su instancia y
                         la devuelve. Sino simplemente la devuelve.
 \frac{74}{75}75 static Keyboard* get_instance (){<br>76 76 /* Si es la primera vez que
76 /* Si es la primera vez que necesitamos Keyboard, lo creamos */<br>77 if (_instance == 0)<br>78 instance = new Keyboard;
                         if (_instance == 0)
 78 composite instance = new Keyboard;<br>
79 composite instance;
                   return _instance;<br>}
 80 }
 \frac{81}{82}\begin{array}{c|c}\n 82 & \times \end{array} /**
 83 Actualiza el estado del teclado . Debe llamarse una vez al comienzo
                    del game loop.<br>*/
 \frac{85}{86}void update();
 \begin{array}{c} 87 \\ 88 \end{array}88 /**
                         89 @param key Tecla a consultar
 \begin{array}{c} 90 \\ 91 \end{array}91 @return true si la tecla esta pulsada, false en caso contrario.
 \frac{92}{93}bool pressed (keys key);
 94
 \begin{array}{c|c}\n 95 \\
 96\n \end{array} /**
                         96 @param key Tecla a consultar
 97<br>98
 98 @return true si la tecla estaba antes pulsada en la ultima actualizacion
99 y ahora no lo esta , false en caso contrario .
\frac{100}{101}bool released (keys key);
\begin{array}{c} 102 \\ 103 \end{array}\begin{array}{c|c}\n 103 \\
 \hline\n 104\n \end{array} /**
                         104 @param key Tecla a consultar
\frac{105}{106}106 E este official of the claim of estaba pulsada en la ultima actualizacion y<br>107 abora lo esta, false en caso contrario.
                    ahora lo esta, false en caso contrario.<br>*/
\frac{108}{109}bool newpressed (keys key);
\frac{110}{111}1**112 Dreturn true si se ha producido algun evento de salida, false en caso
```

```
113 contrario
114 */
115 bool quit ();
\frac{116}{117}void set_quit () {^{\{ _ quit = true; \}}\frac{118}{119}\begin{array}{c|c} 119 & \text{protected:} \\ 120 & \text{Kevboa} \end{array}120 Keyboard ();<br>121 The Keyboard ()
121 <sup>*</sup>Keyboard ();<br>122 Keyboard (con
122 Keyboard ( const Keyboard & k );<br>123 Keyboard & operator = ( const )
                        Keyboard & operator = (const Keyboard & k);\begin{array}{c|c} 124 & \text{private:} \\ 125 & \text{stat} \end{array}125 static Keyboard* _instance;<br>126 std::valarray<br/>bool> actual
126 std:: valarray < bool > actual_keyboard;<br>127 std:: valarray < bool > old_keyboard;
128 bool quit;
129 \left\{\n \begin{array}{c}\n 129 \\
 \text{std}:\text{map} \times \text{keys}, \text{PspCtr1Buttons} > \text{configured\_keys};\n \end{array}\n\right.\n\right.130 SceCtrlData buttonInput;<br>131 int n kevs:
\begin{array}{c|c}\n 131 & \text{int } n \text{ } \text{keys}; \\
 132 & \text{ } \text{ } \end{array}\};
133
134 # define keyboard Keyboard :: get_instance ()
135
136 # endif
```
keyboard.cpp:

```
\begin{array}{c|c} 1 & \text{#include } \leq\text{isstream} > \\ \hline 2 & \text{#include } \leq\text{algorithms} \end{array}2 # include < algorithm >
3 # include " keyboard .h"
  4
         using namespace std;
  6
         Keyboard* Keyboard::_instance = 0;
  8
 9 Keyboard:: Keyboard ()
10 \mid f11 /* Configuracion predeterminada */<br>12 Configured_keys[KEY_UP] = PSP_CTRL
12 configured_keys [ KEY_UP ] = PSP_CTRL_UP ;
13 configured_keys [ KEY_DOWN ] = PSP_CTRL_DOWN ;
14 configured_keys [ KEY_LEFT ] = PSP_CTRL_LEFT ;
15 configured_keys [ KEY_RIGHT ] = PSP_CTRL_RIGHT ;
16 configured_keys [KEY_HIT] = PSP_CTRL_CROSS;<br>17 configured_keys [KEY_SHOOT] = PSP_CTRL_CIRC:
17 configured_keys [KEY_SHOOT] = PSP_CTRL_CIRCLE;<br>18 configured keys [KEY_EXIT] = PSP_CTRL_SELECT:
18 configured_keys [ KEY_EXIT ] = PSP_CTRL_SELECT ;
19 configured_keys [ KEY_ENTER ] = PSP_CTRL_START ;
\begin{array}{c} 20 \\ 21 \end{array}21 /* Inicializamos el estado del teclado */<br>
22 n<sub>k</sub>eys = configured_keys.size();
22 n_keys = configured_keys.size();<br>23 actual_keyboard.resize(n_keys);
23 22 actual_keyboard resize (n_keys);<br>01d_keyboard resize (n_keys);
                 old_keyboard.resize(n_keys);
\begin{array}{c} 25 \\ 26 \end{array}26 for (int i = 0; i < n_keys; ++i){<br>27 actual_keyboard [false];
27 actual_keyboard [false];<br>28 old_keyboard [false];
                 old_keyboard [false];
29 }
\begin{array}{c} 30 \\ 31 \end{array}_quit = false;
\frac{32}{33}33 sceCtrlSetSamplingCycle (0);<br>34 sceCtrlSetSamplingMode (PSP_
         sceCtrlSetSamplingMode (PSP_CTRL_MODE_ANALOG);<br>}
35\,\frac{36}{37}Keyboard::"Keyboard ()
\begin{array}{c|c} 38 & 4 \\ 39 & 1 \end{array}39<sup>°</sup>
```

```
\begin{array}{c} 41 \\ 42 \end{array}void Keyboard:: update ()
\begin{array}{c|c} 43 & \text{f} \\ 44 & \end{array}44 /* Ahora el teclado nuevo es el viejo */<br>45 01d kevboard = actual kevboard:
              old_keyboard = actual_keyboard;
46
47 /* Actualizamos el estado de la entrada PSP */
              sceCtrlPeekBufferPositive (& buttonInput, 1);
49
50 /* Actualizamos el estado del teclado */<br>51 for (map <keys, PspCtrlButtons>::iterator<br>52 i != configured_keys.end(); ++i)
 51 for (map < keys, PspCtrlButtons >:: iterator i = configured_keys.begin ();<br>52 i != configured_keys.end (); ++i)
53 actual_keyboard [i->first] = (buttonInput.Buttons & i->second)?<br>54 actual_keyboard [i->first] = (buttonInput.Buttons & i->second)?
54 actual_keyboard [i->first] = true :<br>55 actual_keyboard [i->first] = fa
                                                           actual_keyboard [i->first] = false;
 \begin{array}{c|c} 56 & \text{ } & \text{ } \end{array}58 bool Keyboard :: pressed ( keys key )
\begin{array}{c|c}\n59 & \text{f} \\
60 & \n\end{array}/* Devolvemos si la tecla indicada esta pulsada */\begin{array}{c|c} 61 & \text{return actual\_keyboard} \text{[key]}; \\ 62 & \text{ } \end{array}62 }
63 \overline{64}bool Keyboard:: released (keys key)
\begin{array}{c|c}\n65 & 0 \\
66\n\end{array}66 /* Comprobamos si la tecla indicada no esta pulsada y antes si */<br>67 | eturn (!actual_keyboard[key] & & old_keyboard[key]);
        return (!actual_keyboard [key] && old_keyboard [key]);
68 }
69
70 bool Keyboard :: newpressed ( keys key )
\begin{array}{c|c} 71 & \text{f} \\ 72 & \end{array}72 /* Comprobamos si la tecla indicada esta pulsada y antes no */
        return (actual_keyboard [key] && ! old_keyboard [key]);
74 }
rac{75}{76}bool Keyboard::quit()<br>{
\frac{77}{78}return _quit;<br>}
79 }
```
## <span id="page-10-0"></span>7. Conclusiones

40

Con todos los detalles anteriormente mencionados creo que es suficiente para poder comenzar a portar los juegos que se creen en PC a PSP (siempre que la potencia, control y detalles similares lo permitan). Si alguien encuentra algún problema con este tutorial o tiene alguna sugerencia, por favor, les animo a enviar un mensaje en el blog de Granny's Bloodbath':

<http://grannysbloodbath.wordpress.com>